## Tutorial para el uso del Software Avogadro

Avogadro dibuja en tercera dimensión, composiciones moleculares mostrando todas las perspectivas posibles. Ejemplo de molécula:

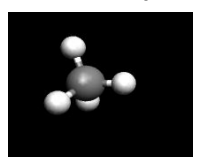

Lo mejor de este programa se encuentra en la manipulación y animación de las moléculas que se pueden dibujar. Para la construcción de la molécula; seleccionar el ícono del lápiz. Posteriormente, utilizar el botón izquierdo del ratón situando el diseño en cualquier posición.

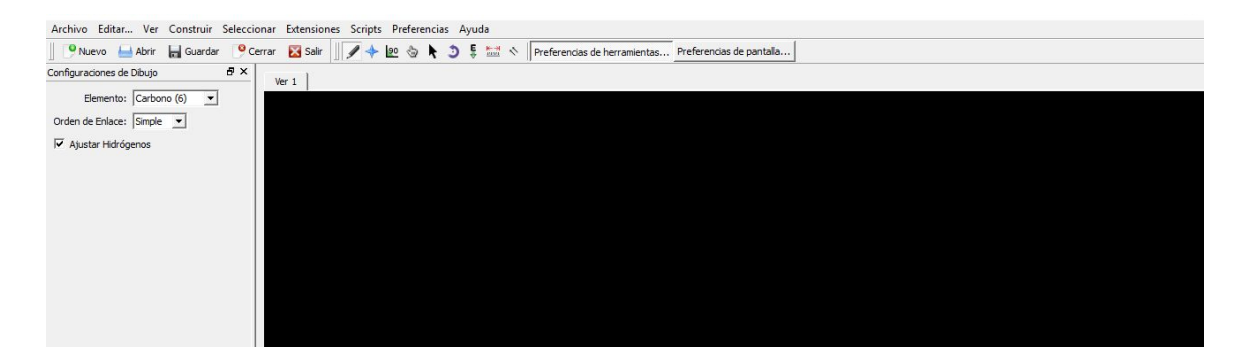

También se puede hacer que la pieza gire en cualquier sentido y dirección.

Si se quiere eliminar el átomo realizado, con dar clic derecho se eliminará.

También se pueden dibujar varias estructuras y guardarlas en archivos.

Avogadro permite crear moléculas a partir de una molécula inicial agregando diferentes átomos y también utilizar moléculas pre-establecidas ya almacenadas en la base de datos del programa para su manipulación y obtención de diferentes enlaces químicos.

En la fase de edición molecular, uno puede mover los átomos de manera individual o en fragmentos sólo con movimientos del mouse en una u otra dirección. También permite medir distancias entre átomos.

Una vez creadas y editadas las moléculas iniciales, las moléculas obtenidas pueden ser animadas, guardadas o exportadas en distintos formatos como PNG, JPG y BMP dependiendo del futuro uso de las imágenes obtenidas. Es importante recordar que una vez que la molécula obtenida a través del proceso de manipulación, que es el objetivo principal del software que estamos analizando, es guardada en algunos de los formatos anteriormente especificados, la misma no puede seguir editándose.

## **Rúbrica de evaluación**

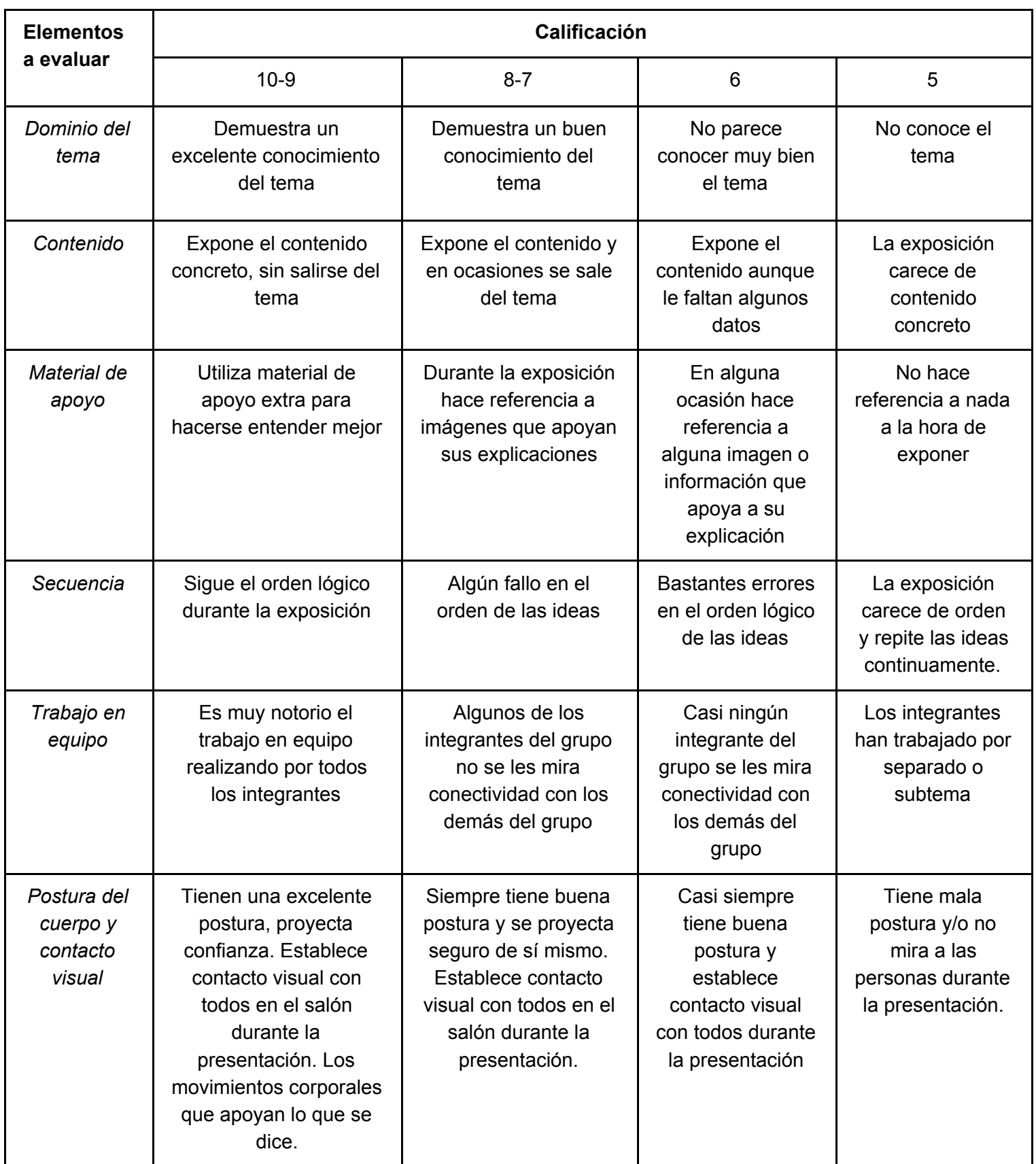